# BESKRIVELSE AF . . . . . . . . . . . . TYPOGRAFI & OMBRYDNING

Profilbrochure for graphic house, hvor der skulle ligges vægt på information og historie om firmaet, jeg har selv været ude på platanvej 8 og tage alle billederne til folderen, samt skrevet alt tekst, udfra deres oldgamle brochure fra 1997, samt mit interview med Ulla de Wolff.

Jeg prøvede på at skabe et design, der både var lækkert at se på, men samtidig ekstrem læsevenligt, derfor er der ikke de store ændringer i teksten, fra side til side. Min ide var, at for og bagside skulle have samme design, og alt inhold skulle ligne hinanden. Brochuren er holdt i den blå farve primært, hvor i alt tekst er hvid, da det passer bedre til den blå baggrund.

Jeg har har brugt Photoshop til at redigere billderene i folderen, samt inDesign til at samle det hele, da det er meget bedre til tekstbehandling og booklet format.

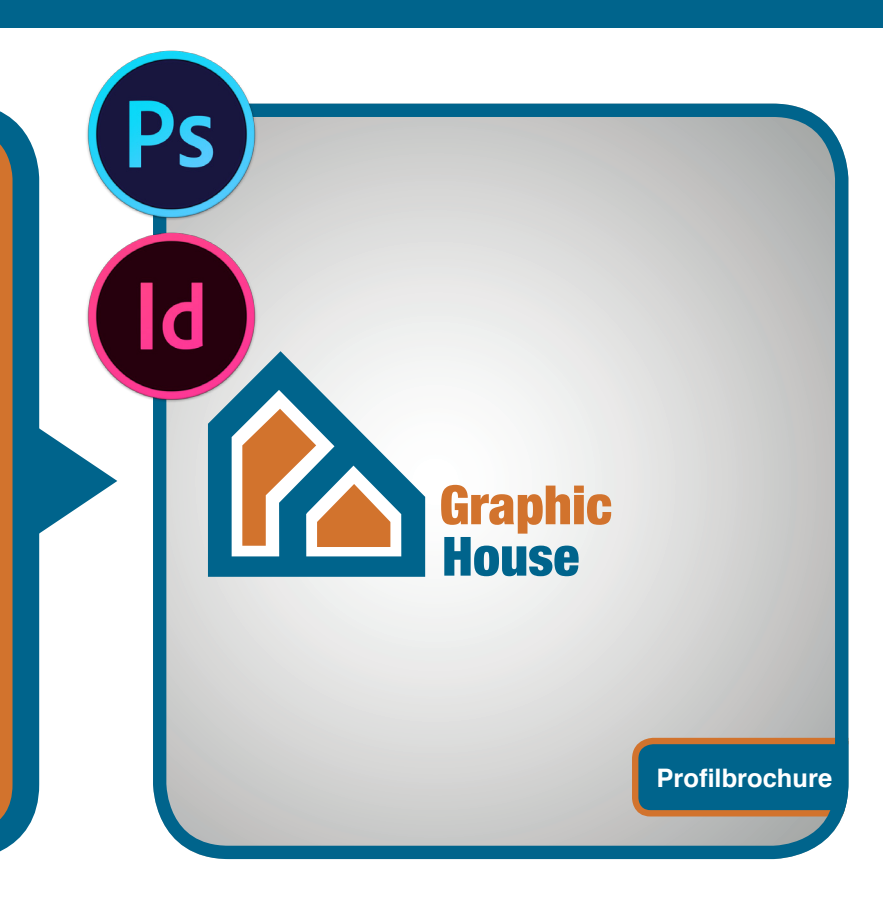

25

## **Opgavebeskrivelse**

Opgaven er en profilbrochure for graphic house, med grundlæggende information om firmaet. Det er en nyopsætning, og opgaven er lavet på egen hånd.

## Linjelængde

Jeg har haft stor fokus på at linjerne ikke måtte blive for lange i min brochure, 65 tegn maks, dog må jeg erkende at de sider hvor det ikke passer med designet har jeg valgt at gøre dem længere, jeg kunne også have lavet columns, men det følte jeg ikke hørte

hjemme i en brochure. Samtidig har jeg kørt med left justify, som gør at linjerne fylder tekstfeltet helt op fra venstre side af.

## **Overvejelser**

Mine sidetal, er kun sat ind på de sider det er væsentligt, fx har jeg ikke sidetal på forside, og inholdsfortegnelse, samt bagside. Jeg har valgt at sætte sidetallet en tredjdedel inde på siden, ind fra

Grap **Profilbrochure** 

# Document Setup

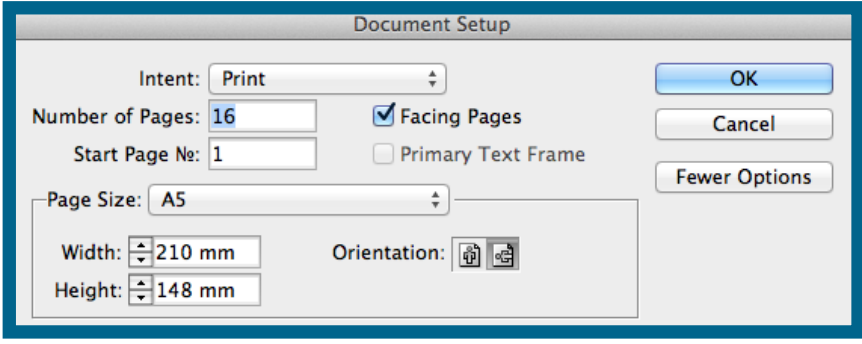

Jeg har lagt 3 mm. bleed på, så jeg kunne få billederne til at gå til kant.

> Facing pages, gør at jeg kan se hvordan det vil se ud som opslag, med for og bagside. Dette gør det væsentligt nemmere at lave en booklet

Som man kan se for oven er det i liggende A5 format. Jeg havde startet ud med at lave mit design i A4, men efter det kom ud på print virkede det alt for stort og klodset til en brochure, derfor valgte jeg A5

ydersiden, i det den er lavet med "facing pages." Dette gjorde jeg fordi, jeg tænkte det ville give en god effekt i forhold til det gyldne snit, og hvordan man normalt deler en opgaven ind i 9 lige store dele. for at udnytte, måden vores blik falder hen over en opgave, og måden vi opfatter elementer på.

# Kvalitetsvurdering

Jeg har prøvet at lave den moderne og indbydende i dens design, og prøvet at illustrere med spændende billeder.

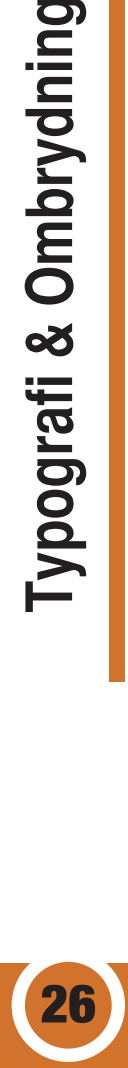

Typografi & Ombrydning

# Font valg

elvetica

# Helvetica - Regular

A B C D E F G H I J K L M N O P Q R S T U V W X Y Z Æ Ø Å a b c d e f g h i j k l m n o p q r s t u v w x y z æ ø å

# Helvetica neue - Condensed Black A B C D E F G H I J K L M N O P Q R S T U V W X Y Z Æ Ø Å a b c d e f g h i j k l m n o p q r s t u v w x y z æ ø å

**Regular** 

Helvetica er en super lækker skrift, med rigtig god læsbarhed, hvilket er grundlaget for mit valg af skrifttype.

Helvetica Neue - Condensed black til overskrifter og citater.

Helvetica - Regular er blevet brugt i brødteksten

Helvetica er en grotesk font dvs. den ikke har nogen seriffer (fødder) BOO Helvetica er en grotesk font dvs. den ikke har nogen seriffer (fødder) på bogstaverne. Fonten havde til formål at være enkelt og læsbar samtidig med, at det kunne bruges til flere forskellige formål. samtidig med, at det kunne bruges til flere forskellige formål.

# Paragraph Style

#### **1.**

Paragraph styles er det ultima tive værktøj, til teksredigering, da man kan gemme 'Styles' og lig ge dem på andre tekstområder, så alle kan få samme skrifttype og indstilliger. Og hvis man så senere har lyst til at ændre no get, skal det ikke gøres manuelt, så ændrer man bare i sin paragraph style, også ændrer alt tekst med den samme style sig. Paragraph Styles ligger i meuen ovre i højre side, eller under win dow i menuen

## Brødtekst

#### **2.**

Ombrydning

Typografi &

Min brødtekst er helvetica regu lar med en 10 pkt, med automa tisk linjemellemrum.

#### **3.**

Som det ses er teksten skrevet med left justify, for at udnytte pladsen i folderen. Men den primære grund til at jeg gjorde det, var at enten er mine ele menter helt runde eller helt firkantede. Så for at teksten fulgte designet tog jeg dette valg.

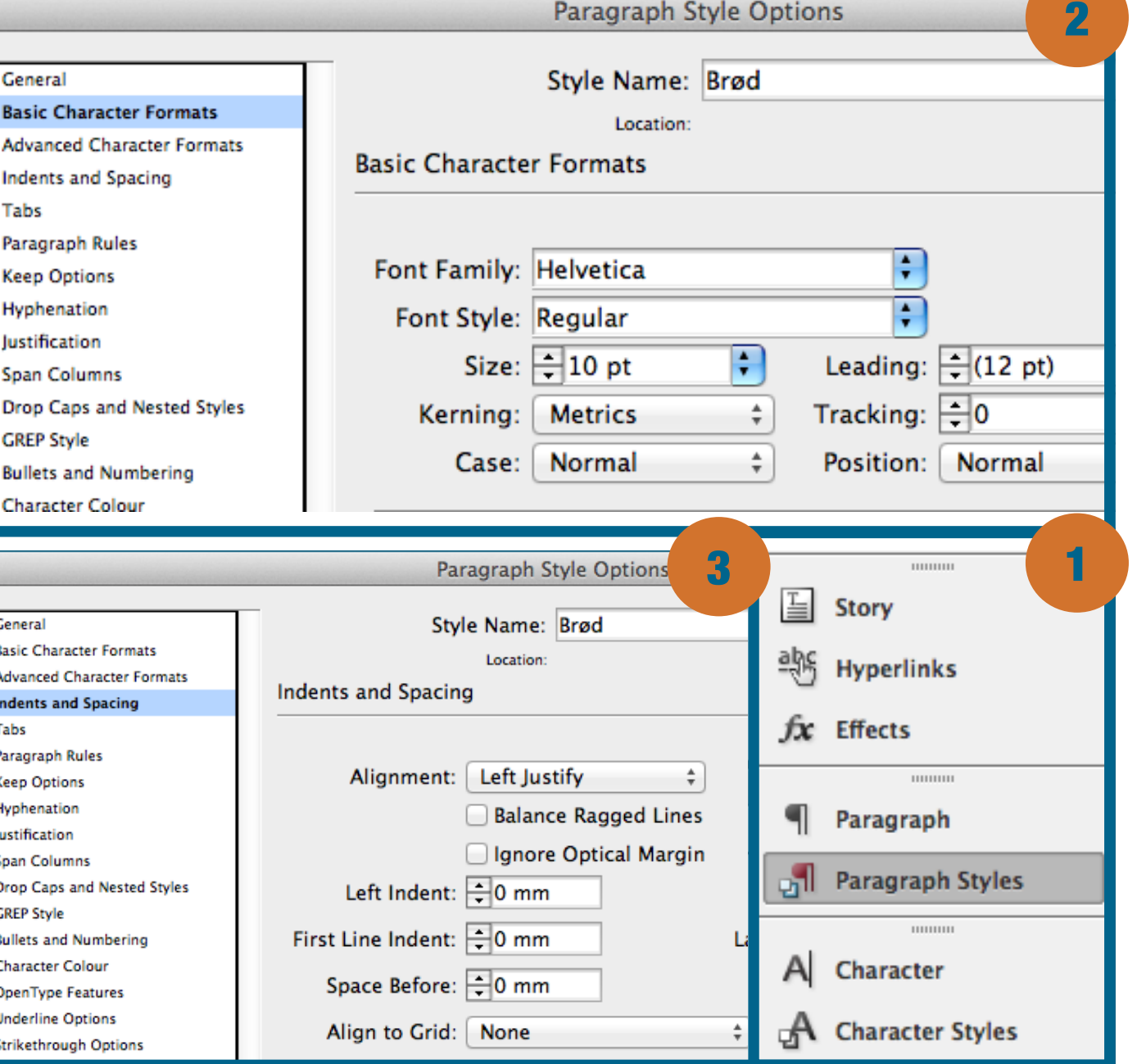

 $-1$ 

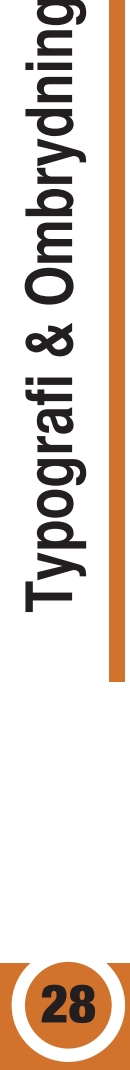

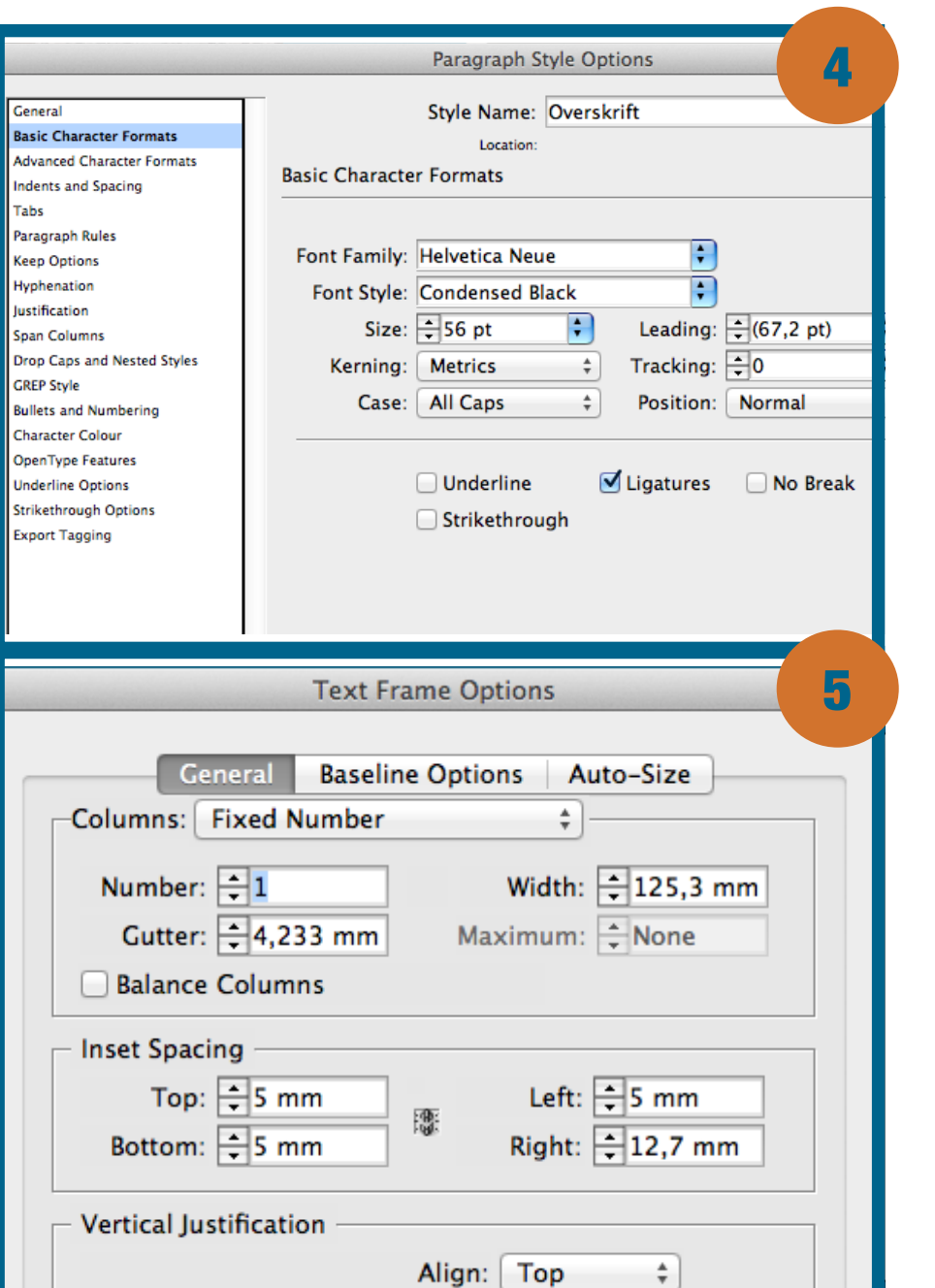

# **Overskrift**

#### **4.**

Overkriften er også en helvetica, dog i neue udgaven. Den er også condensed black hvilket gør den utrolig fed og tyk, hvilket passer perfekt til overskrifter, samtidig er alle bogstaverne i caps, dvs. store bogstaver, dette kaldes også versaler på fagsprog.

Både over og under mine overskrifter, har jeg valgt at lave stiplede linjer, som indrammer teskten. Dette design er kørt igennem hele folderen, for at skabe ensartethed. Samtidig har jeg kørt stiplede linjer ud til mine sidetal, for at skabe dynamik imellem overskrift og sidetal.

Overskrifterne er også punkterne i min indholdsfortegnelse.

## Text Frame

#### **5.**

Under text frame options, ændrer man hvor teksten skal være i ens teksfelt, fx top eller center. Samt vælges hvor meget spacing der er, hvilket er luften fra teksfeltets kant og indtil hvor ens tekst begynder, I overskriften er der sat 5 mm. på i venstre side, hvilket giver indrøkrningseffekten. Hvis jeg havde lavet Columns for at forkorte mine linjelængder ville det også være herunder dette gøres.

Cmd + b er genvejstasten til denne funktion, dette kan gøres hvis et tekstfelt er valgt.

## Brødtekst - Bullets

#### **6.**

Min bullets paragraph er "based on" min brødtest, hvilket betyder, at hvis jeg ændrer i min brødtekst, forandrer "bullets stylen" sig også efter de samme kriterier. Så det eneste der er anderledes i det to styles er at bullets er slået til, og jeg har valgt den runde bullet, da jeg synes den skaber ro og stil. i forhold til tal fx.

Tab position er sat til 12,7 mm. dvs. at efter min bullet karakter, kommer der er et luftstykke på 12,7 mm, inden selve tekststykket kommer.

## **Citater**

#### **7.**

Mine citatfelter er "based on" min overskrift, hvilket betyder at de har samme skrifttype, inklusiv versaler, men jeg ændrede dog i størrelsen på fonten, da de selvfølgelig ikke skulle være samme størrelse, for selvfølgelig skal overskriften være størst, da det oftest er den der er i centrum.

Det mest væsentlige at ligge mærke til her er at jeg har valgt at centrere teksten, hvilket bryder med resten af mit design. Det gør at man ligger mere mærke til citaterne, i forhold til alt andet på siden, da elementerne i brochuren som tidligere nævnt enten er helt runde eller firkantede, inklusiv teksten. Så det er et bevidst valg i forsøg på at bryde med resten af designet, i håbet om at man ligger mere mærke til citaterne, end hvis de

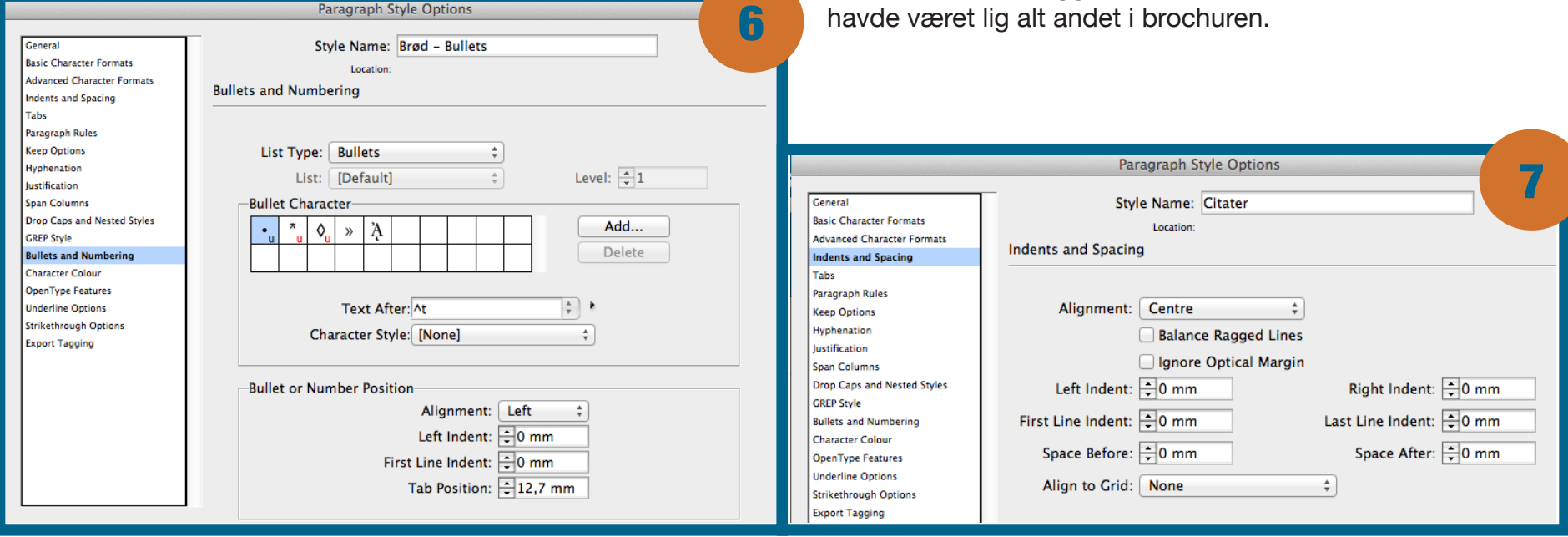

30